## **WEB予約のご案内**

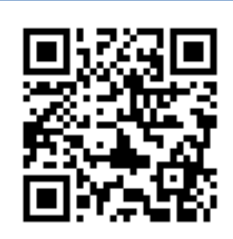

# **URL http://yoyaku.atlink.jp/fert-tokyo/**

**WEB予約 の 便利な機能**

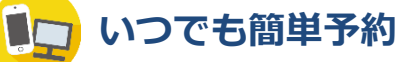

パソコン・携帯電話・スマートフォンから24時間いつでも簡単に ご予約やキャンセルができます。

#### 画 **翌日の予約をお知らせ**

受診日前日に確認のメールを送信いたします。 受診日を忘れていても安心です。

## **便利なお知らせメール**

診察予定時刻の30分前(または60分前)にメールを送信いたします。 ご来院の目安にご利用下さい。

選択された来院目的によってはお知らせメールがご利用できない場合があります。 またネットワークの混雑等によりメールの着信が遅れる可能性がありますので、 あくまでも目安としてご利用ください。

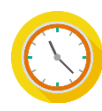

### **院内での待ち時間が短くなります**

WEB予約サイトでは当日の診察状況にあわせて診察予定時間を 表示していますので、ご自分の診察予定時間が近くなってから ご来院いただく事ができます。

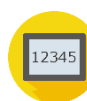

#### **診察のお呼出しについて**

順番がまいりましたら、待合モニターから呼出音とともに、診察券番号 を表示いたします。画面に指定された場所までお越しください。

診察内容や症状によりお呼出の順番が、多少前後することがあります。 予めご了承ください。

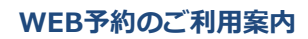

<mark>1</mark> パソコン・携帯電話・スマートフォンから 上記URLにアクセスしてください。

初めてWEB予約をご利用の方は、 まず最初に[利用登録]を行ってください。

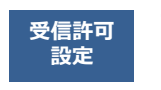

**F00113@atlink.jp** このアドレスを受信許可設定してください。 (エフ・ゼロ・ゼロ・イチ・イチ・サン )

受信許可設定をしないとメールが受け取れない場合があります。 必ず受信許可設定を行ってから利用登録をしてください。

2 診察券番号とパスワードで[ログイン]し、 ご希望の日時でご予約をおとりください。

3 当日は診察の進行状況にあわせて、 常に最新の診察予定時刻を表示しています。

■ 2月27日(木)AM9:00

婦人科 診察 診察でのご来院 予定時刻は9時15分頃です。

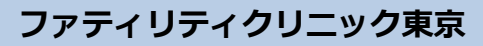